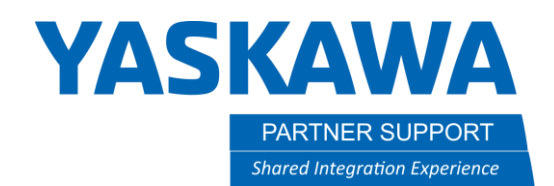

# Auto Home Recovery

## Introduction

People sometimes assume that since a robot made its way to a position, the robot remembers how it got there and can easily return home. This is not the case. The robot is taught how to get somewhere from its starting position (Home) but must also be *taught* how to return to its Home position. Even if the robot did remember its path and could just reverse it to get back Home, many times things have changed along its journey. For example, gripper clamped/unclamped, parts welded together, fixture clamps moved, etc., that make it impossible to return Home the way it came.

Due to robotic systems being different, sometimes an automated return-to home, "AutoHome" is easy to develop. Other times it is not so easy, seemingly impossible, can take many hours to develop, and still not be 100% reliable. However sometimes, AutoHome must still be done. This is because it can reduce downtime by allowing the operator to simply press a button prompting the robot to return to the Home Position. The operator can then fix any issues within the cell, then restart the system with minimal training and time lost.

This document presents two different approaches to solve the AutoHome problem. Testing and implementation can still be time consuming and not 100% reliable, due to the multitude of scenarios that must be accounted for. No matter how hard the programmer tries some scenarios may be missed. Or sometimes the system is modified and the needed changes to the AutoHome routine are overlooked. These mistakes usually result in a crash.

## Auto Home Method 1

This document explains how the job works and setup procedures that need to be completed before using job (including possible Job edits)

Each highlighted section refers to different axis yellow-X, green-Y, and blue-Z. User may not need all or multiple axes in job (unnecessary axes can be removed from job). The application and surrounding equipment should identify which axes are needed for the job. You may need multiple jobs or replace the range values and/or SETE value to variables to make the job versatile.

- In many applications, a single axis of motion could clear the robot from area. Remove unnecessary axis section(s) from job.
- In some applications, multiple single axis (x, y, and/or z) moves may be required to clear robot. If this is the case, a rearrangement of the order (x, y, and/or z) may be required to move robot safely. A MOVL LP000 instruction will need to be added after each SETE instruction to preform single axis motion.

Two Auto Home Methods v1.docx Page **1** of **20** 7/8/2020

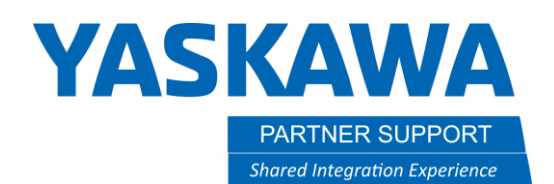

## Setup required:

If equipment is not parallel or perpendicular to robot, user frame may be needed to simplify axis motion. CNVRT instruction will be needed in job below line 005. Changing LP000 from robot frame to UF. Instruction should read as follows: CNVRT LPX000 LPX000 UF#(x). Replace x with User frame setup for equipment. A variable can be used if the job needed to assign UF.

User will need to position robot in "safe" location using correct tool file. Review robot current position in robot frame or assigned user frame for equipment. To view Current position on standard pendant, select CURRENT POSITION in ROBOT section.

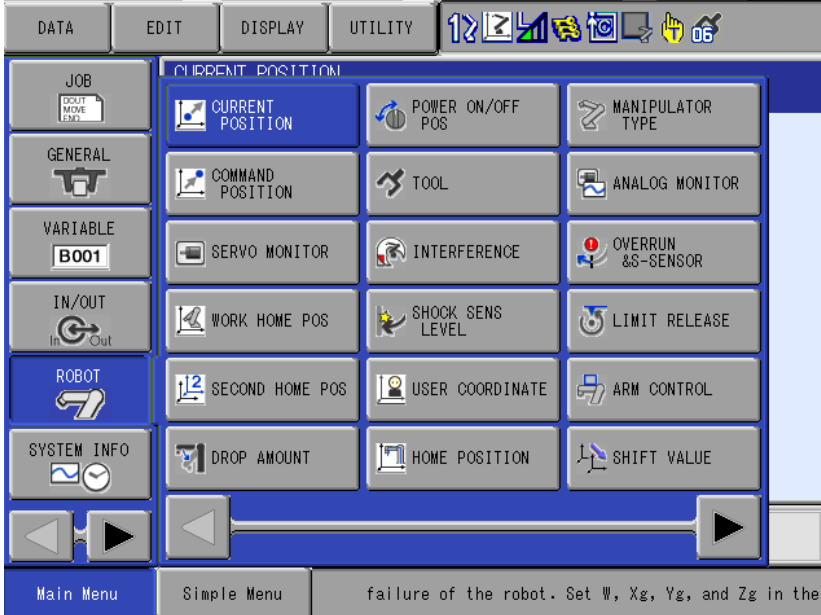

Two Auto Home Methods v1.docx Page **2** of **20** 7/8/2020

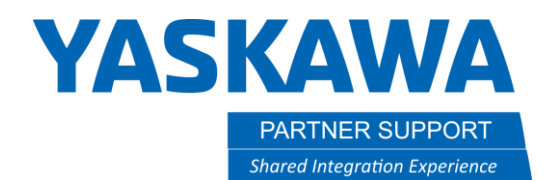

Change coordinate to robot or specific user frame being used.

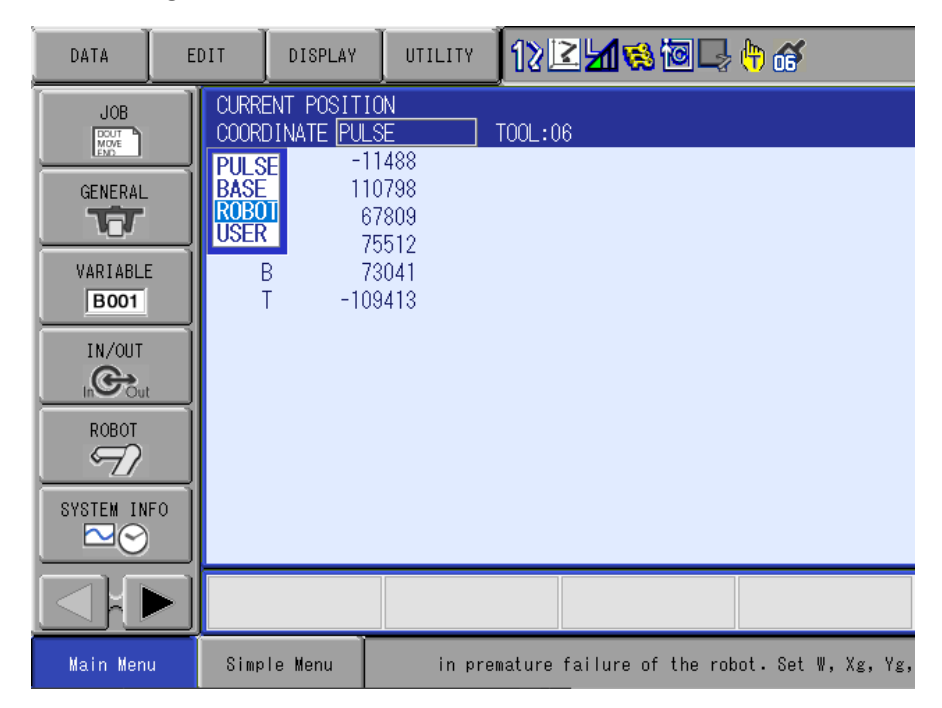

Two Auto Home Methods v1.docx Page **3** of **20** 7/8/2020

# **YASKAWA**

**PARTNER SUPPORT Shared Integration Experience**  This document captures ideas, experiences, and informal recommendations from the Yaskawa Partner Support team. It is meant to augment – not supersede manuals or documentation from motoman.com. Please contact the Partner Support team a[t partnersupport@motoman.com](mailto:partnersupport@motoman.com) for updates or clarification.

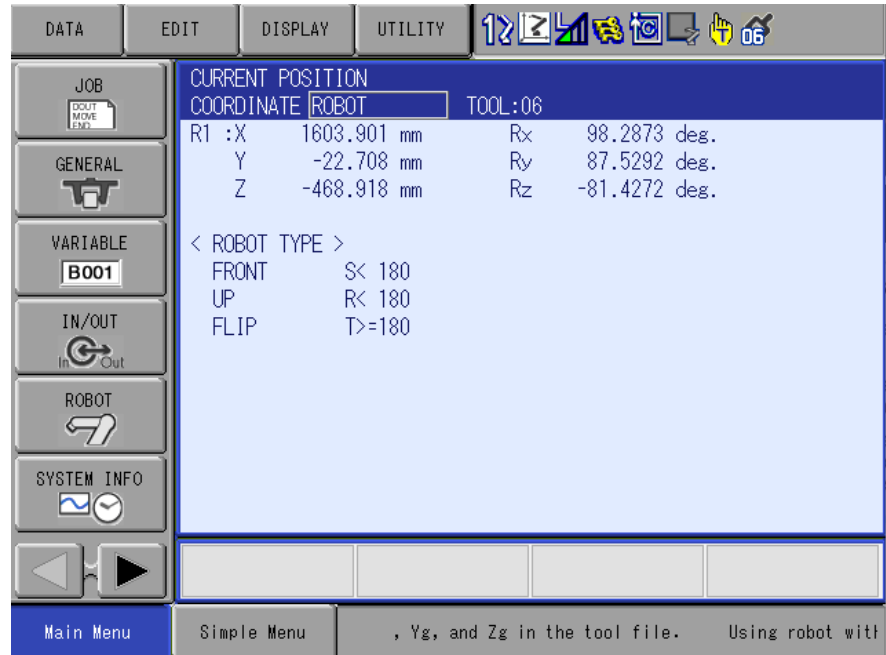

Make note of required axes to relocate robot (x, Y, and/or z). The axis location will be needed to reference range and SETE instruction value(s).

The IFTHEN instruction values will need to be edited to accommodate for robot range (+/-) to determine location for new motion. SETE instruction will need to be edited with value of axis in "safe" position. User can change range to single value is desired. The new instruction would read: IFTHENEXP LDxxx<>100000 instead of IFTHENEXP LDxxx<100000. Xxx to be replaced with correct variable for axis.

The values of IFTHEN, GETE, and SETE instructions are in microns(100mm=100000). D variables can be used to set range and SETE instructions. Using variable still requires values of D variable in microns(100mm=100000)

The final position can be taught point or variable to get robot to home or pounce position. This position should outside/away from equipment.

Two Auto Home Methods v1.docx Page **4** of **20** 7/8/2020

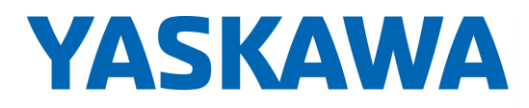

This document captures ideas, experiences, and informal recommendations from the Yaskawa Partner Support team. It is meant to augment – not supersede manuals or documentation from motoman.com. Please contact the Partner Support team a[t partnersupport@motoman.com](mailto:partnersupport@motoman.com) for updates or clarification.

## Recover\_Home job contents:

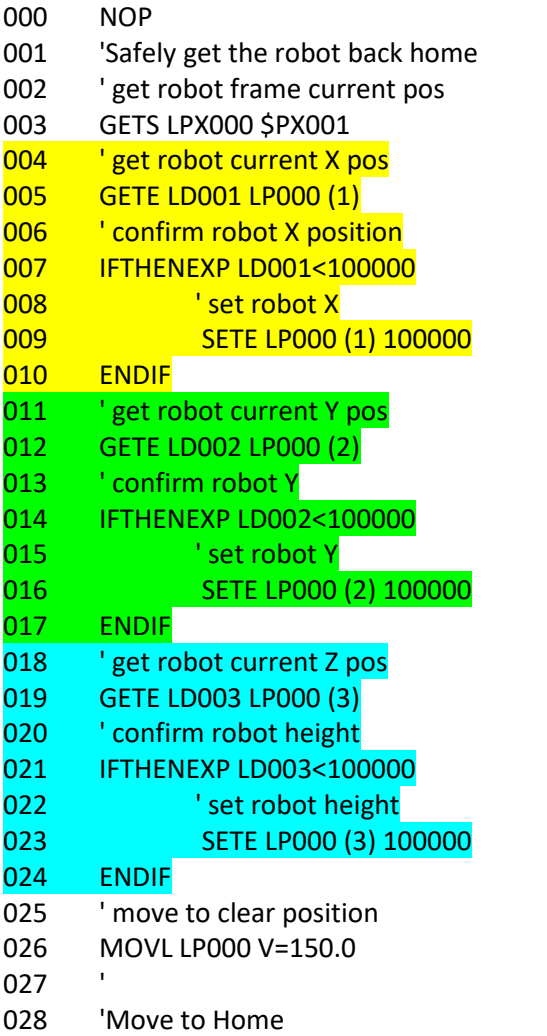

Two Auto Home Methods v1.docx Page **5** of **20** 7/8/2020

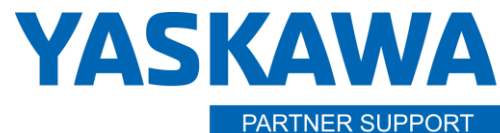

This document captures ideas, experiences, and informal recommendations from the Yaskawa Partner Support team. It is meant to augment – not supersede manuals or documentation from motoman.com. Please contact the Partner Support team a[t partnersupport@motoman.com](mailto:partnersupport@motoman.com) for updates or clarification.

029 MOVJ P000 VJ=10.00 030 END

#### Example of use

Scenario: Robot is in press and must be removed safely

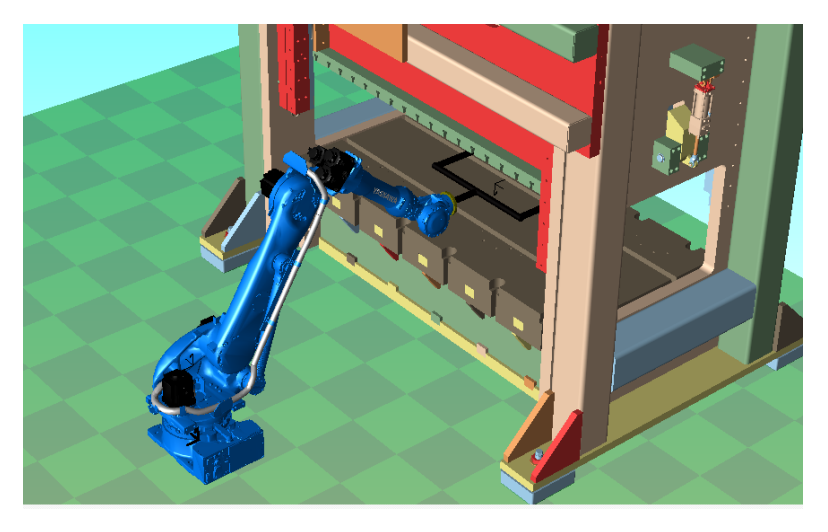

#### Setup Procedure

1. Set TCP for tooling as needed for application. (NOTE: Incorrect TCP will give incorrect position of robot, leaving opportunity for crash.)

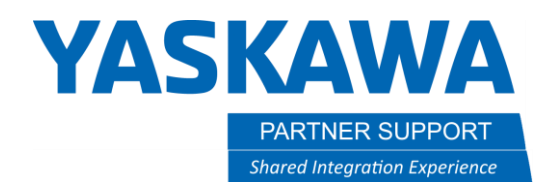

2. Jog robot to "safe" position outside of equipment with correct TCP.

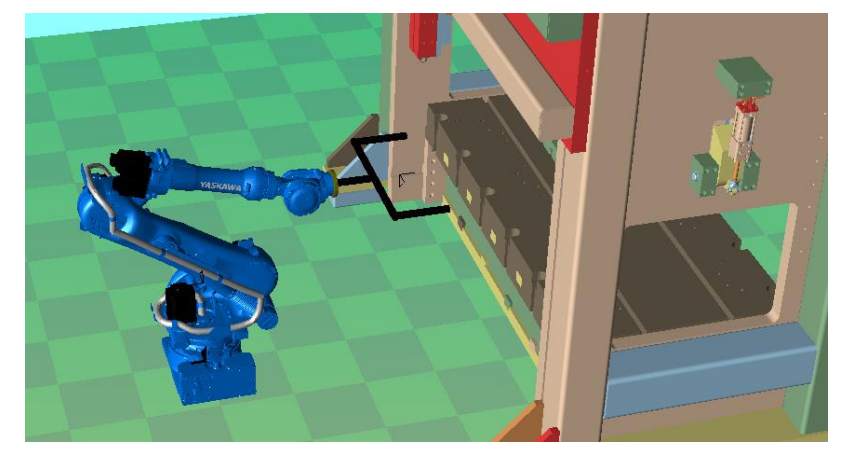

3. Log robot current robot frame position from controller. This information will be used to edit the job.

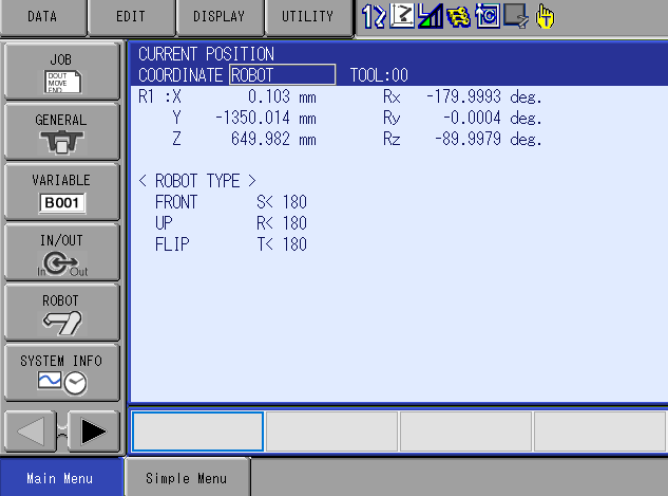

Two Auto Home Methods v1.docx Page **7** of **20** 7/8/2020

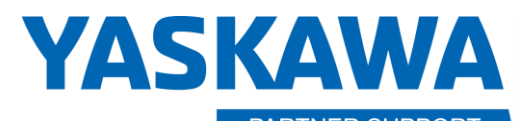

This document captures ideas, experiences, and informal recommendations from the Yaskawa Partner Support team. It is meant to augment – not supersede manuals or documentation from motoman.com. Please contact the Partner Support team a[t partnersupport@motoman.com](mailto:partnersupport@motoman.com) for updates or clarification.

- 4. In current scenario, robot will need to first move up then move out of press.
- 5. Edited job should be as follows:
- 000 NOP
- 001 'Safely get the robot back home
- 002 ' get robot current pos
- 003 GETS LPX000 \$PX001
- 004 ' get robot frame current Z pos
- 005 GETE LD001 LP000 (3)
- 006 ' confirm robot Z position
- 007 IFTHENEXP LD003<650000
- 008 ' set robot Z
- 009 SETE LP000 (3) 650000
- 010 move to clear position
- 011 MOVL LP000 V=150.0
- 012 ENDIF
- 013 ' get robot current Y pos
- 014 GETE LD002 LP000 (2)
- 015 ' confirm robot Y
- 016 IFTHENEXP LD002<-1350000
- 017 Set robot Y
- 018 SETE LP000 (2) -1350000
- 019 move to clear position
- 020 MOVL LP000 V=150.0
- 021 ENDIF
- 022 ' move to clear position
- 023 MOVL LP000 V=150.0
- 024 '
- Two Auto Home Methods v1.docx Page **8** of **20** 7/8/2020

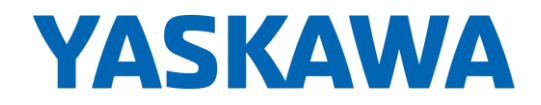

This document captures ideas, experiences, and informal recommendations from the Yaskawa Partner Support team. It is meant to augment – not supersede manuals or documentation from motoman.com. Please contact the Partner Support team a[t partnersupport@motoman.com](mailto:partnersupport@motoman.com) for updates or clarification.

025 'Move to Home

026 MOVJ P000 VJ=10.00

027 END

#### Review of changes in scenario

- 1. Moved Z section to beginning of job to move robot up first. (lines 006-012)
- 2. Edited line 007 with Z value from "safe' position Z 649.982 (rounded value to 650000 equaling 650.000mm)
- 3. Edited line 009 to same value of 650000
- 4. Add line 011 MOVL LP000 V=150.0 to move robot to designated height.
- 5. Remove X section. (X is not required in scenario)
- 6. Edit line 016 value from 'safe" position Y -1350000(-1350.000mm)
- 7. Edited line 018 to same value -1350000(-1350.000mm)
- 8. Add line 020 MOVL LP000 V=150.0 to move robot out of press.
- 9. Line 023 is redundant motion and can be removed, if desired.
- 10. Line 026 moves robot to predefined "safe" or pounce position.

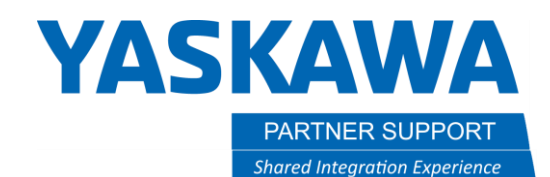

## Auto Home Method 2

This "cube-based" method was taken from an existing project, so the examples have been used but will need modified for the system it is to be used on. Requirements include but are not limited to:

- Knowledge of using Cubes.
- Concurrent I/O ladder changes.
- Interrupt Job.
- A lot of testing.
- A lot of time.

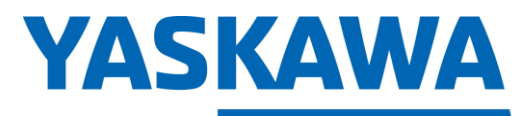

This document captures ideas, experiences, and informal recommendations from the Yaskawa Partner Support team. It is meant to augment – not supersede manuals or documentation from motoman.com. Please contact the Partner Support team a[t partnersupport@motoman.com](mailto:partnersupport@motoman.com) for updates or clarification.

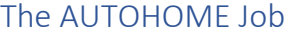

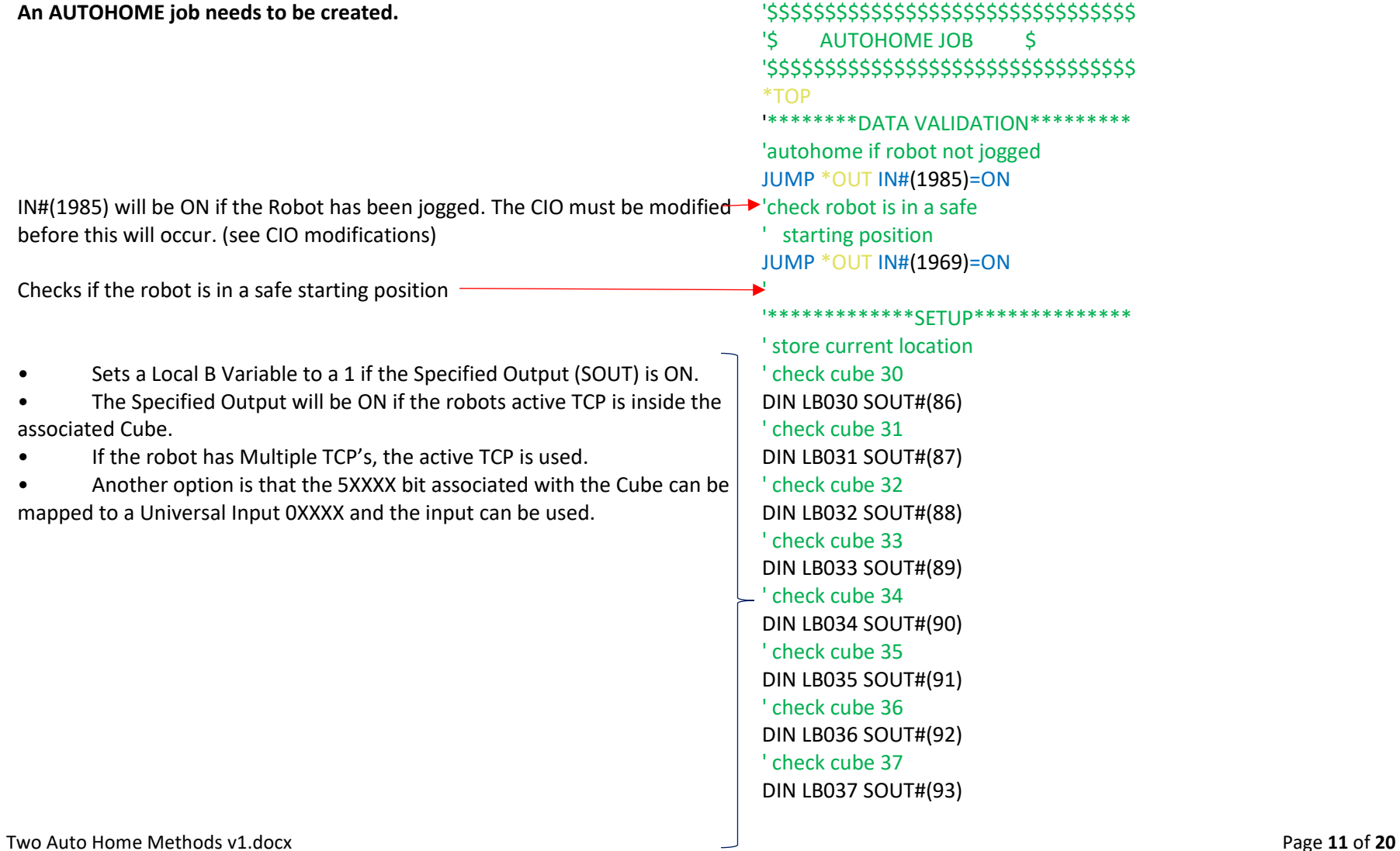

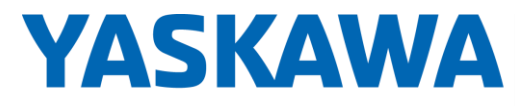

This document captures ideas, experiences, and informal recommendations from the Yaskawa Partner Support team. It is meant to augment – not supersede manuals or documentation from motoman.com. Please contact the Partner Support team a[t partnersupport@motoman.com](mailto:partnersupport@motoman.com) for updates or clarification.

- Calls the appropriate HOME\_FROM\_CUBE job base on  $LB = 1$ .
- Since this is inside an IFTHEN structure, only one HOME\_FROM\_CUBE job will be called. So, if the robot's TCP is in more than one cube, the first HOME\_FROM\_CUBE job will be executed.
- Another option is that the 5XXXX bit associated with the Cube can be mapped to a Universal Input 0XXXX and the input can be used.

```
Resets to Robot Jogged Bit. The CIO must be modified before this will
occur. (see CIO modifications)
```

```
'*************ACTION*************
' find current location
' check cube 30
IFTHEN LB030=1
   CALL JOB:HOME_FROM_CUBE_30
ELSEIF LB031=1
   CALL JOB:HOME_FROM_CUBE_31
ELSEIF LB032=1
   CALL JOB:HOME_FROM_CUBE_32
ELSEIF LB033=1
   CALL JOB:HOME_FROM_CUBE_33
ELSEIF LB034=1
  CALL JOB:HOME_FROM_CUBE_34
ELSEIF LB035=1
  CALL JOB:HOME_FROM_CUBE_35
ELSEIF LB036=1
   CALL JOB:HOME_FROM_CUBE_36
ELSEIF LB037=1
  CALL JOB:HOME_FROM_CUBE_37
ELSEIF LB038=1
.
```

```
ENDIF
 '********************************
 '*********HOUSE KEEPING**********
 *OUT
' reset robot jogged bit
PULSE OT#(1985) T=0.20
 '********************************
```
Two Auto Home Methods v1.docx Page **12** of **20** 7/8/2020

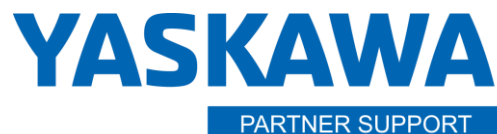

This document captures ideas, experiences, and informal recommendations from the Yaskawa Partner Support team. It is meant to augment - not supersede manuals or documentation from motoman.com. Please contact the Partner Support team at partnersupport@motoman.com for updates or clarification.

## HOME\_FROM\_CUBE Job Create each HOME\_FROM\_CUBE JOB

A Temporary JUMP to be removed after the Job is Taught and verified.

(Optional) Makes sure the TCP is in Cube #30. (See Cube Specified Outputs)

(Optional) Checks to see if the Robot is already Home. Cube#64 in this case is used for Home Position.

Taught Path Home from Cube #30.

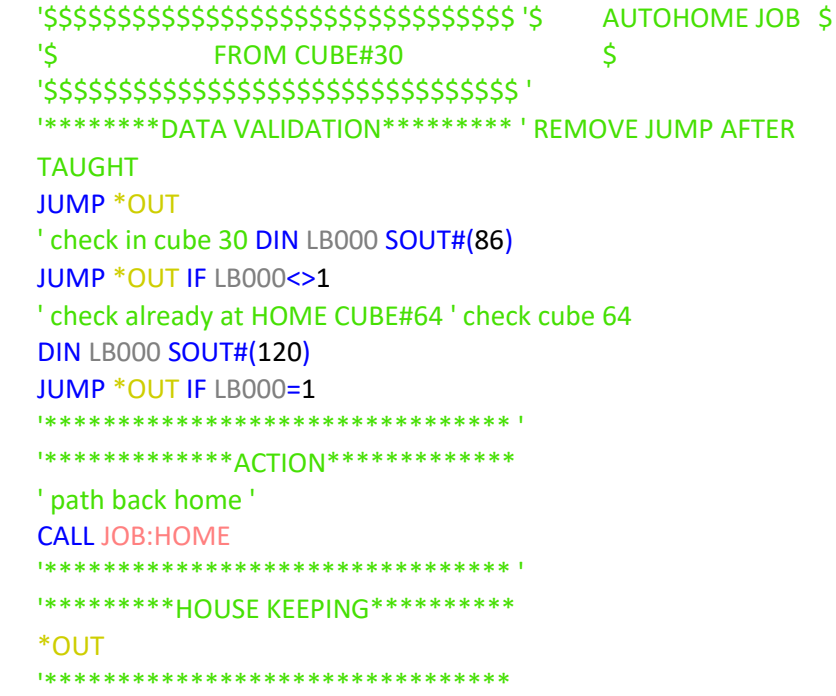

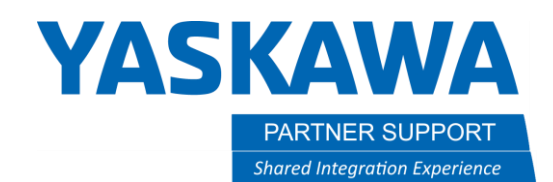

### What is the Interrupt Job?

The interrupt job is a job that is automatically called and executed based on the status of an input signal. The job that was currently in progress is momentarily suspended. In the case of using AutoHome the Interrupt job restarts the MASTER job and does not return to the job in progress. (See Interrupt Job Manual)

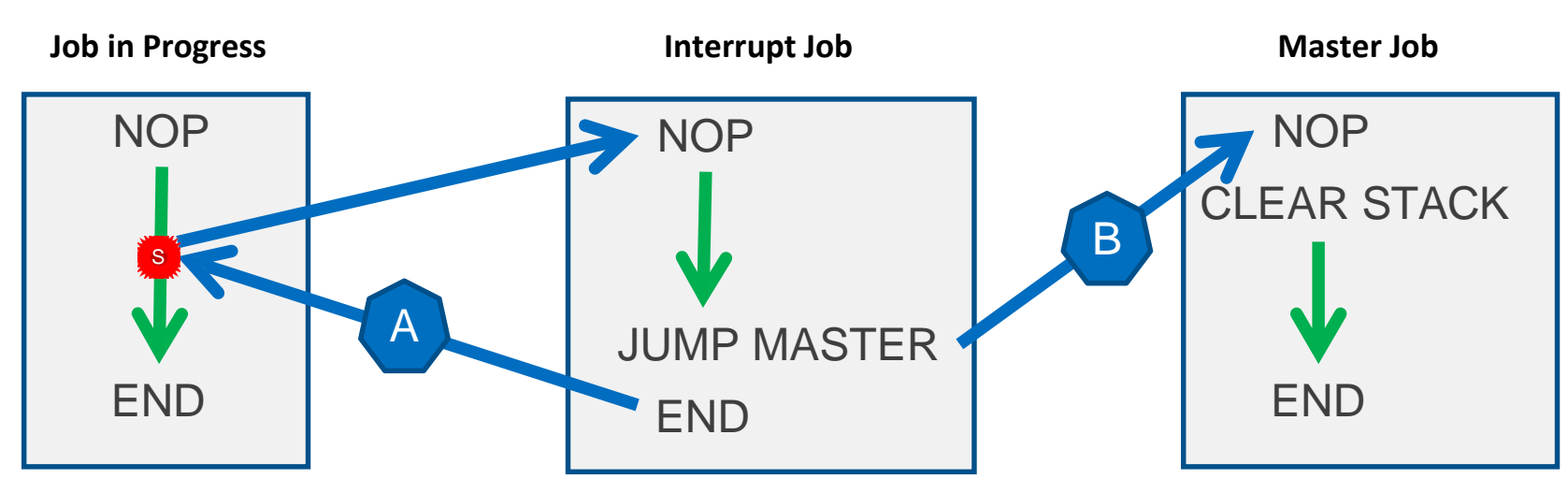

**Path A**: If the END of the INTERRUPT job is reached.

Path B: The AutoHome INTERRUPT job goes to the MASTER job before reaching the END.

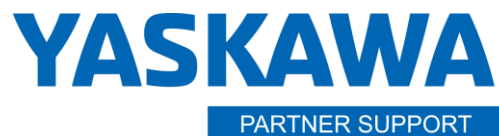

This document captures ideas, experiences, and informal recommendations from the Yaskawa Partner Support team. It is meant to augment - not supersede manuals or documentation from motoman.com. Please contact the Partner Support team at partnersupport@motoman.com for updates or clarification.

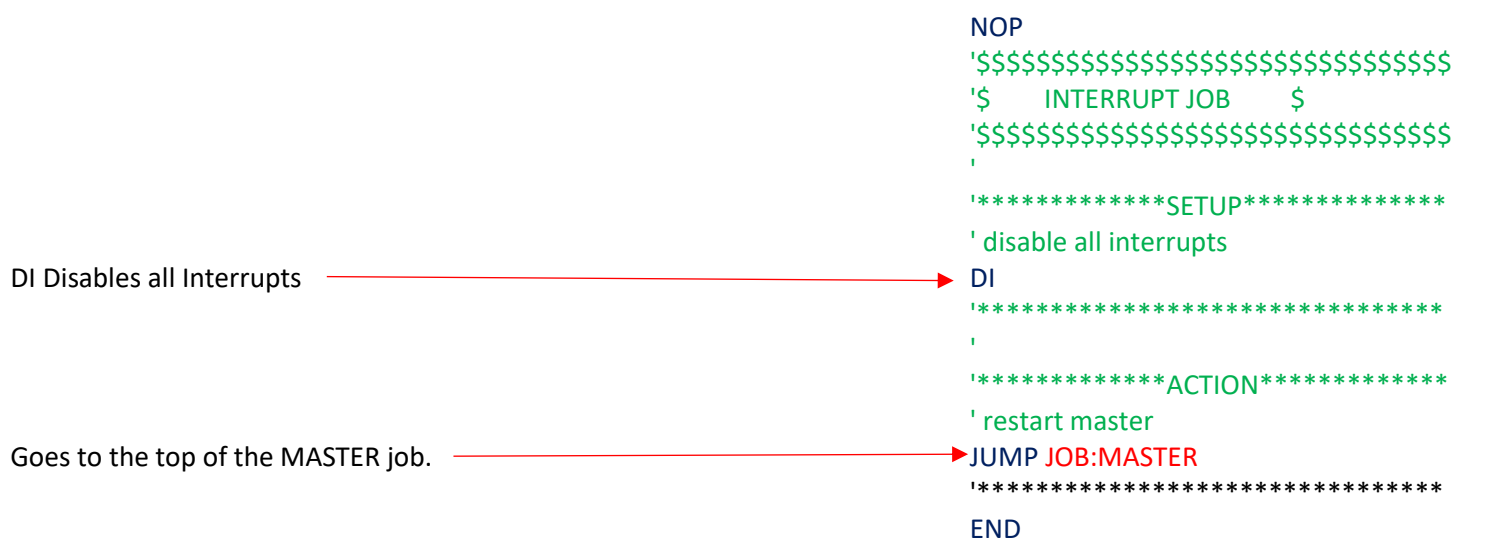

## Create INTERRUPT JOB

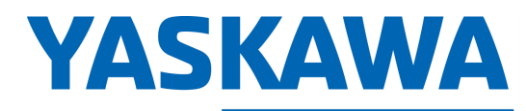

This document captures ideas, experiences, and informal recommendations from the Yaskawa Partner Support team. It is meant to augment - not supersede manuals or documentation from motoman.com. Please contact the Partner Support team at partnersupport@motoman.com for updates or clarification.

## AutoHome\_Master<br>**Edit the Master Job.**

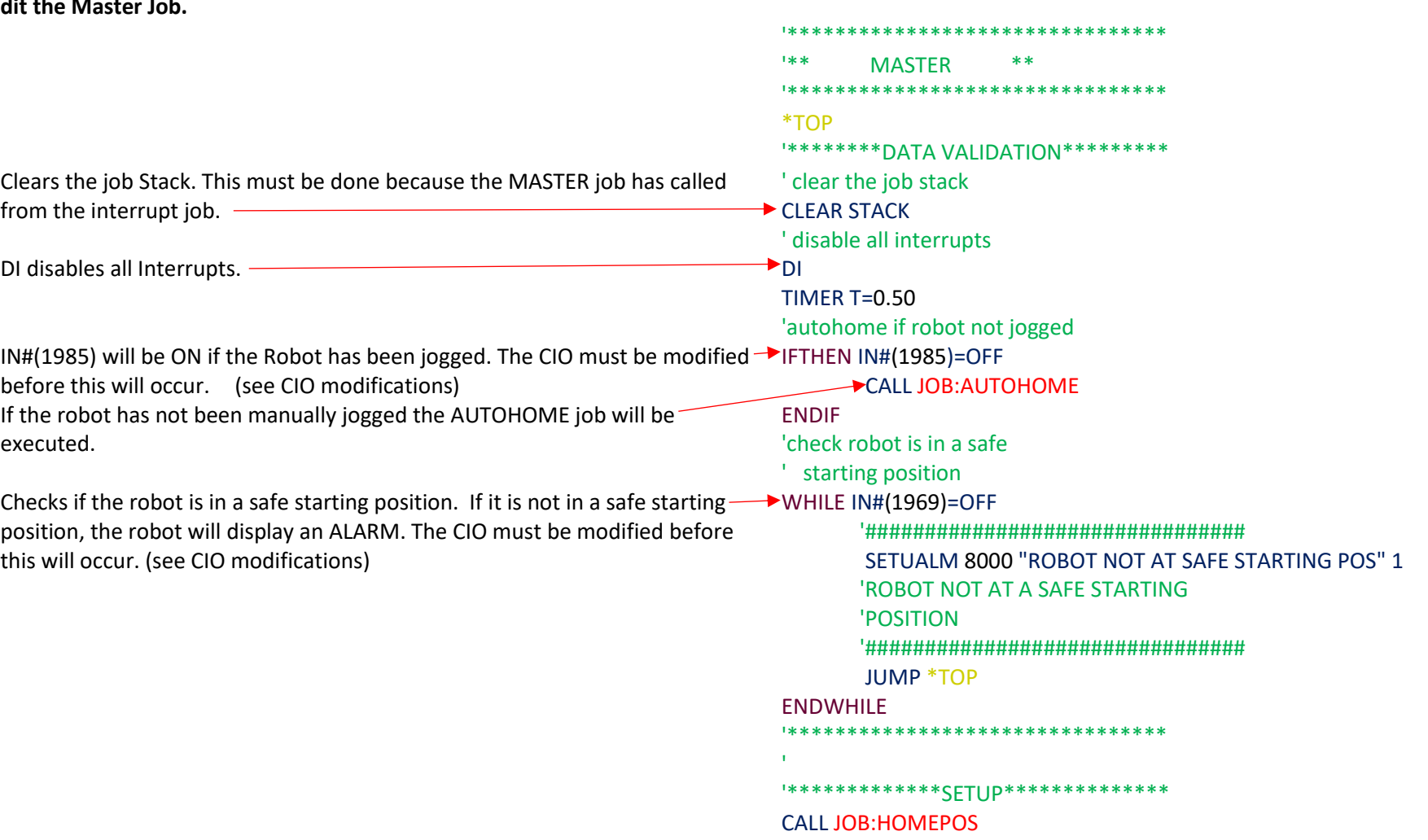

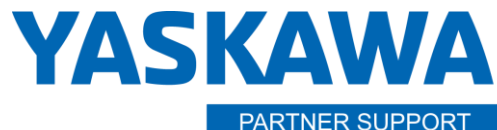

This document captures ideas, experiences, and informal recommendations from the Yaskawa Partner Support team. It is meant to augment - not supersede manuals or documentation from motoman.com. Please contact the Partner Support team at partnersupport@motoman.com for updates or clarification.

## AutoHome Master (Continued) **CALL JOB: XFERDATA CALL JOB:START-UP** \*\*\*\*\*\*\*\*\*\*\*\*\*\*\*\*\*\*\*\*\*\*\*\*\*\*\*\*\*\*\*\* \*\*\*\*\*\*\*\*\*\*\*\*\*\*\*ACTION\*\*\*\*\*\*\*\*\*\*\*\*\*\* ' prime loop **SET LB0000** WHILE LB000=0 ' enable all interrupts El enables all Interrupts  $\rightarrow$  EI ' pick product **CALL JOB:PICK** ' place product **CALL JOB:PLACE** ' disable all interrupts DI disables all Interrupts  $\blacktriangleright$  DI \*\*\*\*\*\*\*\*\*\*HOUSE KEEPING\*\*\*\*\*\*\*\*\*\*\* ' check request end of cycle IFTHEN IN#(41)=ON  $DI$ **CALL JOB:HOMEPOS** ' pulse at end of cycle PULSE OT#(41) T=1.00 **PAUSE ENDIF ENDWHILE** \*\*\*\*\*\*\*\*\*\*\*\*\*\*\*\*\*\*\*\*\*\*\*\*\*\*\*\*\*\*\*\* \*OUT **FND**

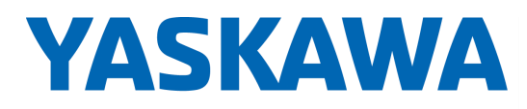

This document captures ideas, experiences, and informal recommendations from the Yaskawa Partner Support team. It is meant to augment – not supersede manuals or documentation from motoman.com. Please contact the Partner Support team a[t partnersupport@motoman.com](mailto:partnersupport@motoman.com) for updates or clarification.

## Concurrent I/O Modifications

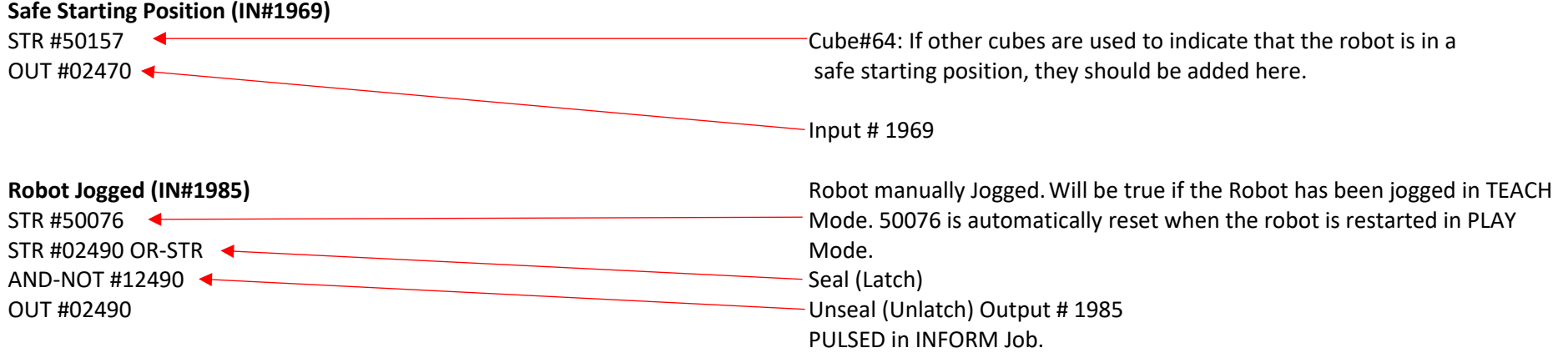

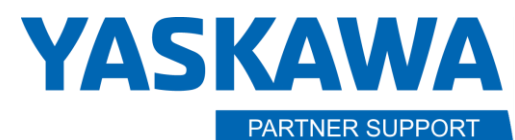

This document captures ideas, experiences, and informal recommendations from the Yaskawa Partner Support team. It is meant to augment – not supersede manuals or documentation from motoman.com. Please contact the Partner Support team a[t partnersupport@motoman.com](mailto:partnersupport@motoman.com) for updates or clarification.

## Cube Specific Outputs

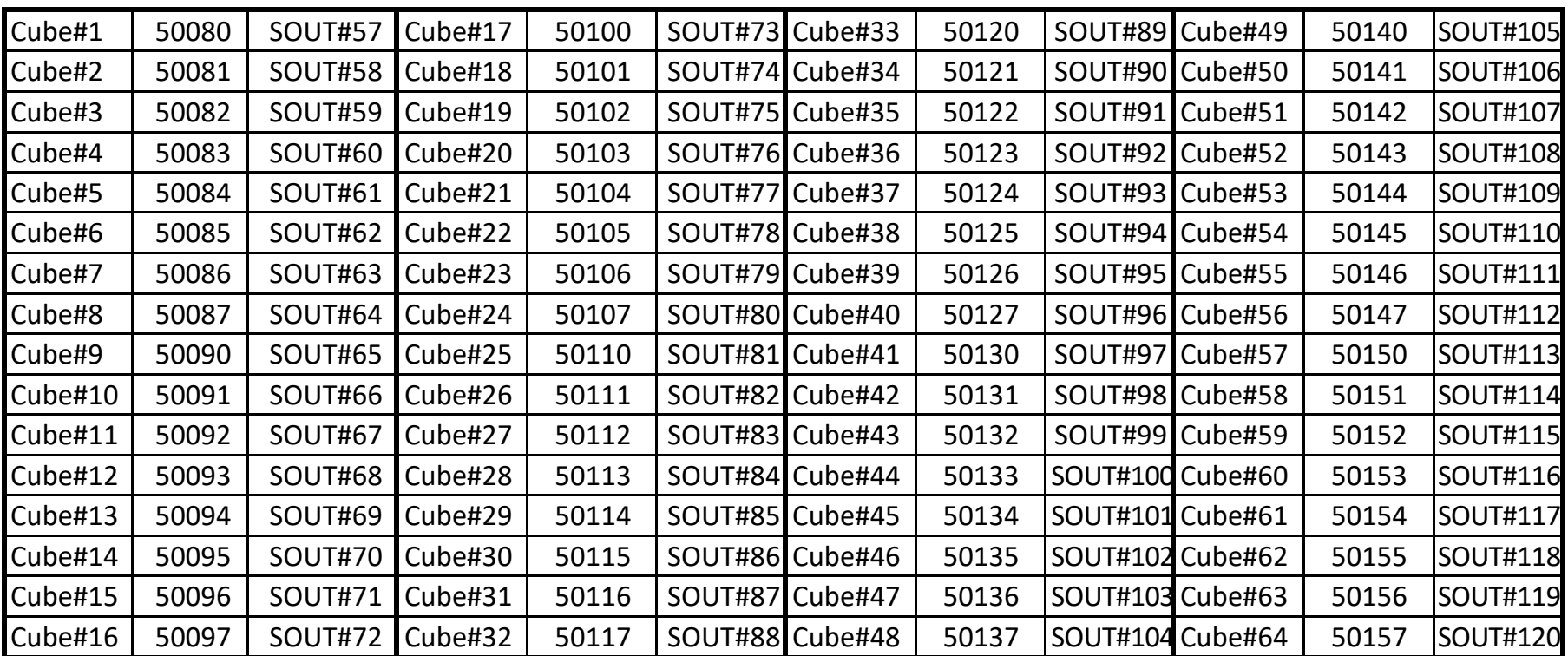

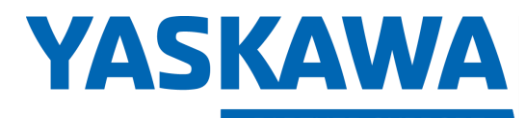

This document captures ideas, experiences, and informal recommendations from the Yaskawa Partner Support team. It is meant to augment – not supersede manuals or documentation from motoman.com. Please contact the Partner Support team a[t partnersupport@motoman.com](mailto:partnersupport@motoman.com) for updates or clarification.

## Example Layout

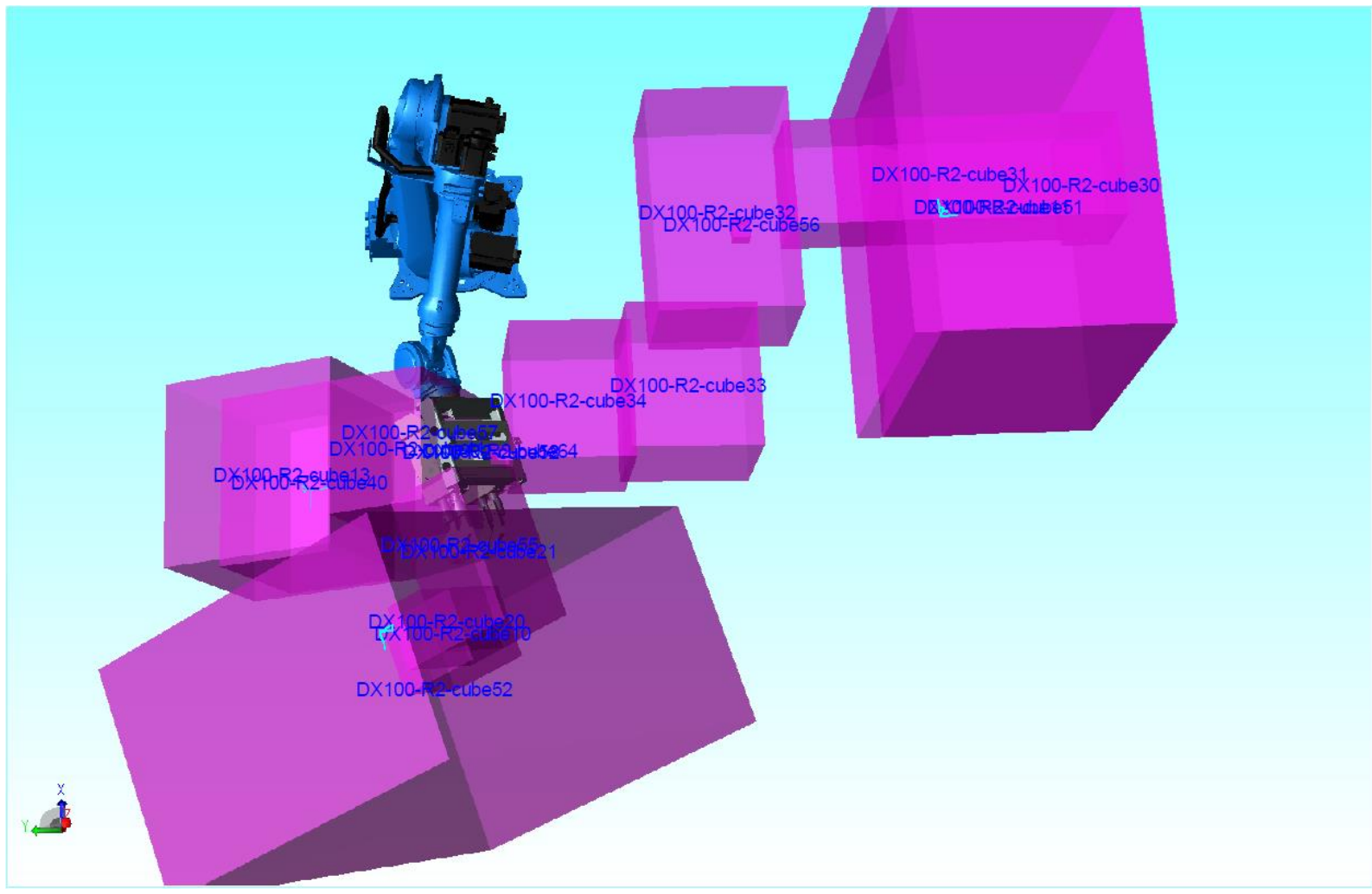

Two Auto Home Methods v1.docx Page **20** of **20** 7/8/2020